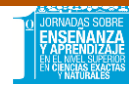

# **INTRODUCCIÓN AL ANALISIS MATEMÁTICO MEDIADO POR LAS TICs**

Eje 4: Implementación y usos de TIC's en aula

*Marcilla, Marta Inés; Camacho, María Belén; Pérez, María José; Venturini Cecilia* Facultad de Bioquímica, Química y Farmacia. Universidad Nacional de Tucumán. Argentina mmarcill@yahoo.com.ar -camachomariabelen@yahoo.com.ar – mariajoseperez5588@gmail.com – cecilia-venturini@hotmail.com

Palabras claves: MATEMÁTICA; TICS; AULA VIRTUAL; AUTO-EVALUACIÓN;.

#### **RESUMEN**

El presente documento es un avance del Proyecto "Propuesta curricular, con soporte en las NTIC, para favorecer el estudio independiente del Cálculo" aprobado por la Secretaría de Ciencia, Arte e Innovación Tecnológica de la Universidad Nacional de Tucumán y describe la experiencia de un aula virtual realizada por la cátedra de Matemática I (materia del Ciclo Básico) de la Facultad de Bioquímica, Química y Farmacia (FBQF), a través de la plataforma educativa Moodle 3.0 del Campus Virtual de la U.N.T.

En este trabajo se exponen las ideas principales que sustentan una propuesta didáctica para el aprendizaje de los contenidos de Matemática I como recurso para mejorar la calidad del proceso de aprendizaje y formalizar la relación docente-alumno que actualmente existe a través de la cuenta de facebook: "Matemática Bioquímica", utilizando Tecnologías de la Información y Comunicación.

Para ello se planteó el diseño del aula en base a la extensión, estructura y profundidad de los contenidos. En esta ocasión se realizó una autoevaluación del tema "Límite de una Función" anterior al primer examen parcial y dos autoevaluaciones (teórica y práctica) que abarcaban todos los temas para el segundo examen parcial. Se tuvo especial cuidado que los mismos fueran significativos para los estudiantes y estén relacionados con situaciones de su interés.

## **INTRODUCCIÓN**

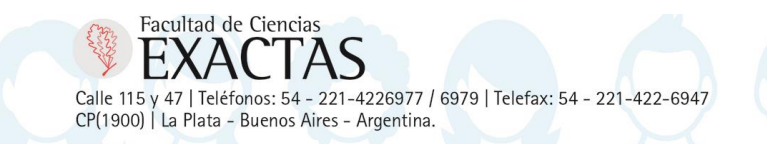

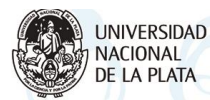

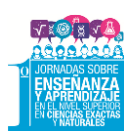

Los avances tecnológicos forman parte de nuestra vida cotidiana y es por ello que se pretende utilizar estos medios e incluirlos en el ámbito de la educación universitaria. La finalidad es que el alumno transite por procesos que involucren aprendizajes significativos, que los ayude en la comprensión y manejo del tema.

El trabajo en el aula virtual se inició en el año 2016 para alumnos de primer año, de la Facultad de Bioquímica, Química y Farmacia de la Universidad Nacional de Tucumán, con el tema Integrales Indefinidas. A partir de la buena recepción por parte de los alumnos, se propuso ampliar su aplicación a otros temas de la asignatura.

En este artículo se describe la implementación y el diseño del aula virtual utilizando Plataforma Moodle, en el tema "límite de funciones" en el 1er cuatrimestre de 2017 .

Por otra parte, adhiriendo a las NTIC desde el año 2014, la cátedra de MATEMÁTICA I tiene una página en Facebook llamada "MATEMÁTICA BIOQUÍMICA" y se utiliza para informar distintas novedades de interés para los alumnos, tales como horarios de clases, de consulta y de exámenes, aulas, entre otras.

## **MARCO TEÓRICO**

Las Nuevas Tecnologías de la Información y de la Comunicación (NTIC) son la evolución de las Tecnologías de la Información y de la Comunicación (TIC); el término "Nueva" se les asocia fundamentalmente porque en todas ellas se distinguen transformaciones que dejan fuera las deficiencias de sus antecesoras.

Se consideran NTIC tanto al conjunto de herramientas relacionadas con la transmisión, procesamiento y almacenamiento digitalizado de información, como al conjunto de procesos y productos derivados de las nuevas herramientas (hardware y software), en su utilización en la enseñanza.

Además, posibilitan la creación de un nuevo espacio social para las interrelaciones humanas que Javier Echeverría (1999) denomina tercer entorno (E3), para distinguirlo de los entornos naturales (E1) y urbanos (E2). La incorporación de las NTIC en diferentes ámbitos de nuestra sociedad es una realidad consolidada en nuestros días. La educación no ha sido marginada de esta nueva realidad y, en la actualidad, son múltiples las modalidades y el grado de incorporación de estas herramientas (Meneses Benitez, 2014).

Por otra parte, Mercau de Sancho (2012) señala algunas virtudes que surgen de la aplicación de NTIC en nuevos sistemas de enseñanza: "Estimulan la comunicación

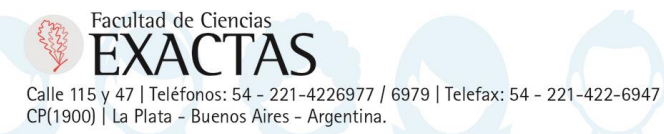

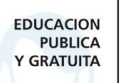

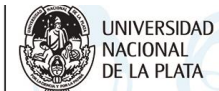

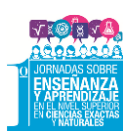

interpersonal, facilitan el trabajo cooperativo, permiten el seguimiento del proceso de aprendizaje de los alumnos, posibilitan el acceso a información variada y a los contenidos de aprendizaje, facilitan la gestión y administración de los alumnos y permiten la evaluación continua y la autoevaluación".

El aprovechamiento de las modalidades de comunicación sincrónica y asincrónica que presenta internet tales como el correo electrónico, chat, foros y otros, posibilitan el flujo de información entre los estudiantes al momento de abordar una tarea. Además, mantienen la actividad, comunicación e interacción de los sujetos implicados, así como la relación del alumno con el contenido que aprende (Holgado de Mejail, 2012).

Carbonell y Saà Seoane (2008) sostienen que el dictado de una asignatura con contenidos de Cálculo, mediante un aula virtual diseñada para tal fin permitiría además:

- Explorar y experimentar con conceptos y procedimientos matemáticos pudiendo observar patrones de regularidad y variabilidad.
- Adquirir flexibilidad para expresar los conceptos en distintos lenguajes matemáticos: verbal, analítico y gráfico.
- Desarrollar habilidades para hacer cálculos, gráficos, analizar datos, hacer estimaciones y formular hipótesis.
- Dar relevancia en la resolución de problemas al análisis y a conjeturar la situación, en vez de centrar el esfuerzo en los cálculos asociados al problema.
- Verificar los resultados.
- Mejorar su motivación para estudiar la asignatura.

Una plataforma educativa contribuye a la evolución de los procesos de aprendizaje y enseñanza, y complementa o presenta alternativas en los procesos de la educación tradicional (Rodríguez Diéguez, Sáenz Barrio; 1995)

Moodle es una aplicación web de distribución libre para la creación, gestión y seguimiento de cursos, que ayuda a los educadores a crear comunidades de aprendizaje en línea (Moodle, s.f.). Esta plataforma proporciona una transformación del proceso y a la forma de acceder al conocimiento. De esta manera, el rol docente cambia al de facilitador y se genera una expansión de las comunidades de aprendizaje más allá de los límites del salón de clase. Se establece una relación de comunicación entre los agentes educativos que

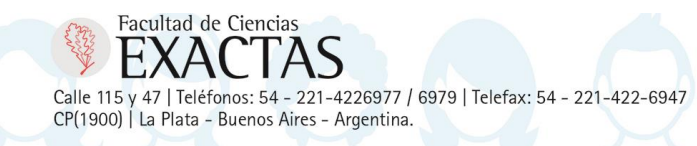

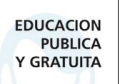

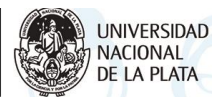

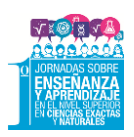

resulta de incuestionable importancia, la que adquiere su mayor valor en situaciones en las que no hay coincidencia de tiempo y/o espacio (Holgado, Villalonga; 2015)

Una de las ventajas que se evidencian al diseñar un curso en Moodle es que fomenta el estudio personalizado, respetando el ritmo de cada alumno y proporcionando actividades que favorecen la autoevaluación y regulación del aprendizaje, el desarrollo del pensamiento crítico y la creatividad, potenciando así el autoaprendizaje. Es una herramienta que promueve una enseñanza constructivista y favorece el desarrollo de la potencia matemática del estudiante (Sánchez Rosal, 2012)

## **DISEÑO DEL AULA VIRTUAL**

Esta experiencia se realizó en el 1er cuatrimestre del 2017, y fueron invitados a participar los 350 alumnos que cursaban Matemática I de las carreras de Bioquímica, Lic. en Química, Farmacia y Lic. en Biotecnología de la FBQF.

Para el trabajo en el aula virtual se les proporcionó a los alumnos un instructivo con imágenes, en el que se les mostraba el "paso a paso" de cómo ingresar al aula virtual y se les otorgó una clave de ingreso a la misma.

En el diseño del aula virtual se utilizó el "formato de pestañas", ya que se considera más ordenado y didáctico para los alumnos.

La primera pestaña denominada "Introducción" y aparece por defecto al ingresar al aula virtual. En ella se les da la "Bienvenida" a los alumnos con distintas fotografías obtenidas en las clases presenciales de la asignatura, como muestra la Figura 1. El fin que se persigue es que los estudiantes se familiaricen y se sientan participes de este nuevo instrumento de trabajo.

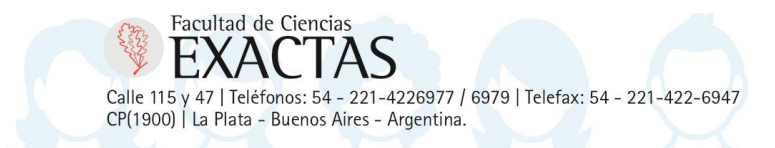

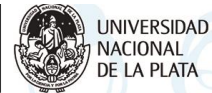

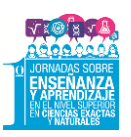

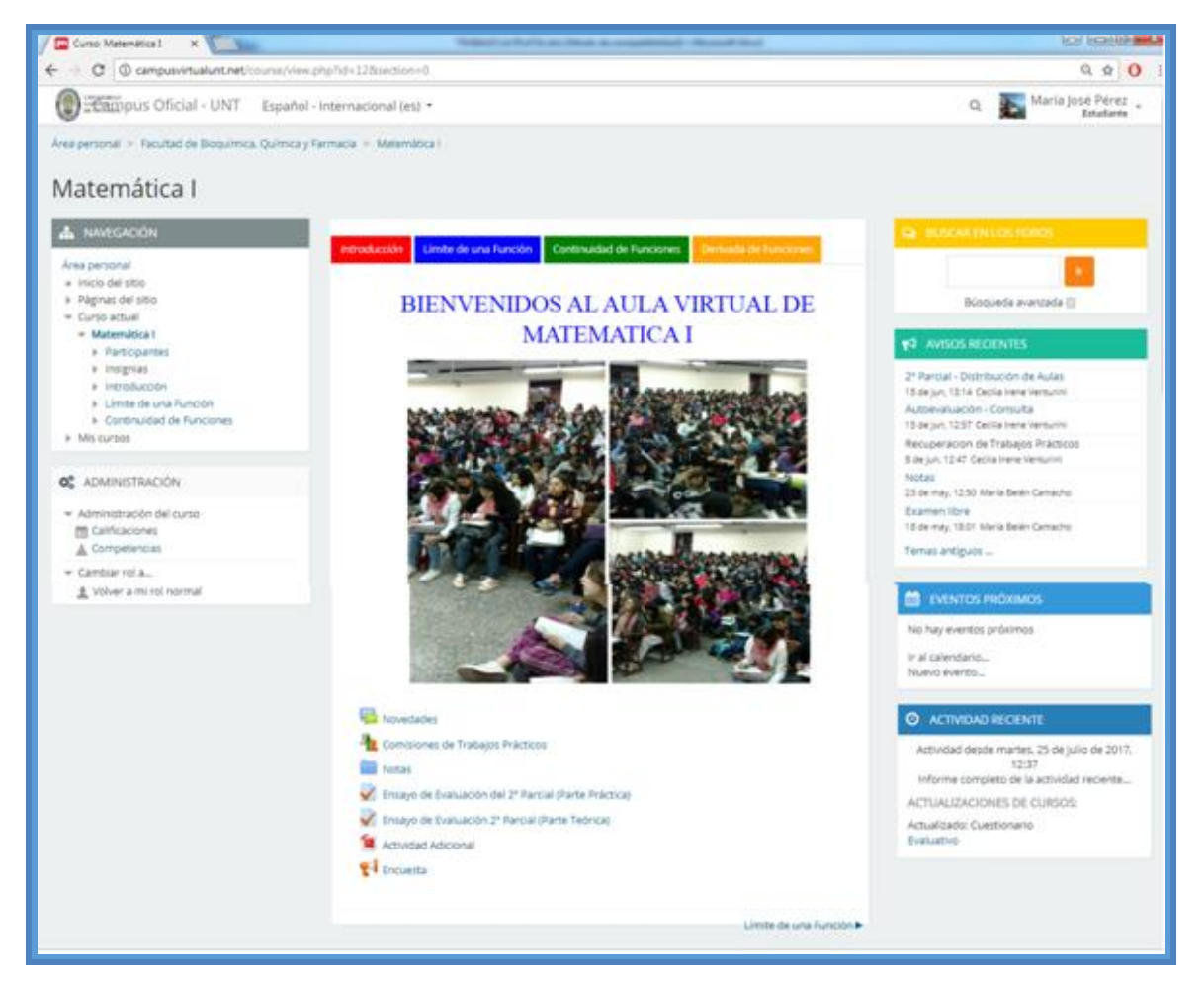

Fig.1 - Portada del Aula Virtual

La parte inferior de la página principal contiene distintos recursos y actividades para los alumnos, que se describen a continuación:

## Novedades

En esta sección se publica toda información que involucra cambios en el cronograma inicial, horarios de consulta, distribución de aulas para exámenes, fecha y horarios de los mismos, etc.

# Comisiones de Trabajos Prácticos

Para facilitar al docente la tarea de armar las listas de alumnos de sus respectivas comisiones de Trabajos Prácticos, se utilizó el recurso de Auto-selección de grupo, el cual sirve además para tener un mejor seguimiento del compromiso y la responsabilidad de los estudiantes con la asignatura.

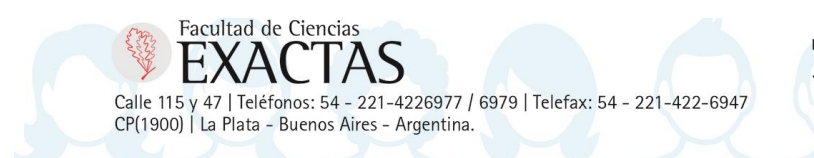

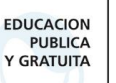

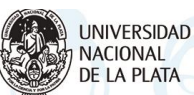

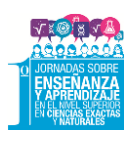

Notas

Esta carpeta se creó para publicar las notas de los exámenes de los alumnos y de esta manera agilizar la comunicación de las mismas.

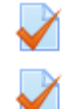

Ensayo de Evaluación del 2º Parcial (Parte Práctica)

**Actividad Adicional**  $\blacksquare$  Encuesta

Ensayo de Evaluación 2º Parcial (Parte Teórica)

Esta página también contiene actividad adicional, a través de una artículo enlazado, dos cuestionarios para la autoevaluación de los alumnos y una encuesta sobre dichos cuestionarios. (Toda esta información es un material nuevo y está en proceso de análisis).

Las pestañas consecutivas contienen material teórico práctico de otros temas de la asignatura.

En este trabajo se describe la pestaña del tema: "Límite de una Función", la cual contiene ejercicios de distintos tipos, similares a los desarrollados en las clases teóricas y prácticas y que engloban la unidad. Al diseñar estos ejercicios se consideró importante que el alumno transite por diferentes lenguajes matemáticos (coloquial, simbólico, grafico, etc.)

A continuación se presentan algunos de los ejercicios propuestos en el cuestionario, agrupados de acuerdo al tipo de pregunta.

*Verdadero o Falso*:

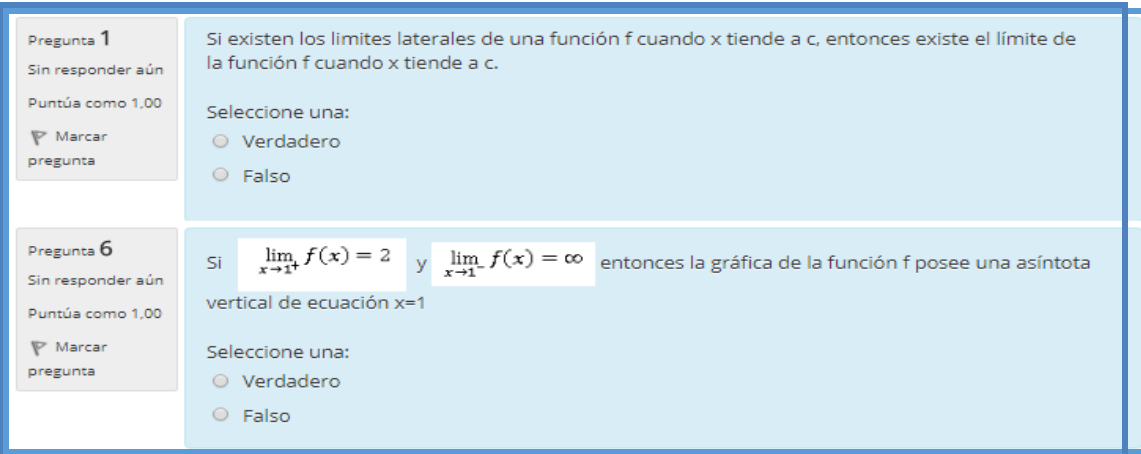

Fig.2 - Ejercicios propuestos para responder Verdadero o Falso

Este tipo de ejercicio es una proposición con dos alternativas. Para elegir la opción que el estudiante considera correcta, utiliza sus procesos mentales más complejos, como lo son la

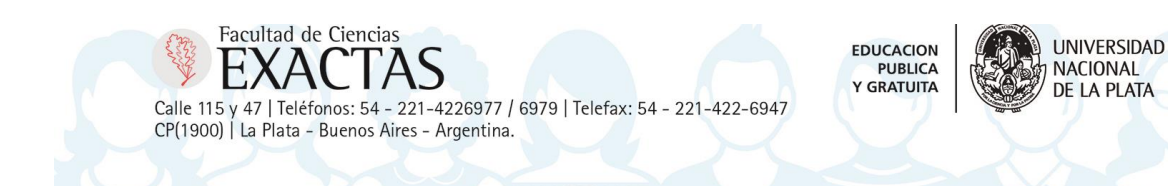

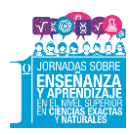

comprensión y aplicación de definiciones, teoremas y propiedades, con el fin de desarrollar el razonamiento lógico.

- *Elección múltiple:*
	- *Con única respuesta correcta*

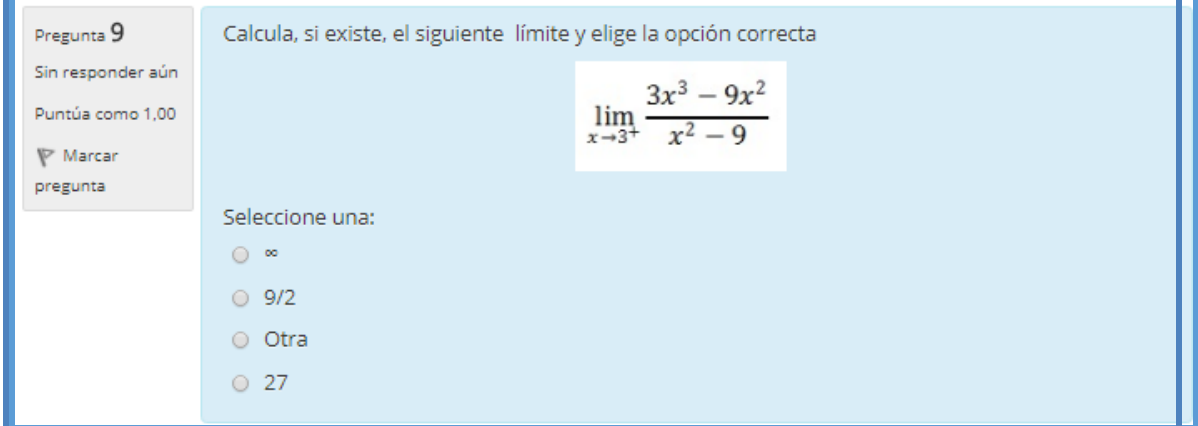

Fig.3 – Pregunta de elección múltiple con única respuesta correcta

Estas preguntas se caracterizan porque sólo una de las respuestas es correcta. Las opciones incorrectas se llaman distractores y se confeccionan teniendo en cuenta los errores frecuentes que cometen los estudiantes. Otra característica de este tipo de pregunta es que las respuestas están menos sujetas al azar. Permiten evaluar aprendizajes sencillos y complejos que se pueden usar prácticamente para todo tipo de contenido y disciplinas. En este caso se utilizó elección múltiple con única respuesta correcta para repasar ejercicios típicos de los exámenes en donde el alumno debe resolver de manera convencional y seleccionar la opción que considera correcta.

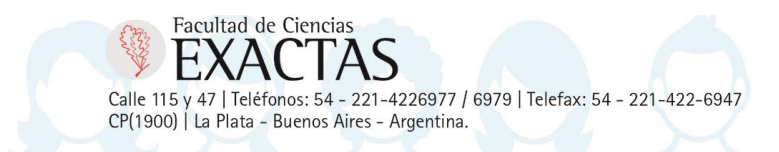

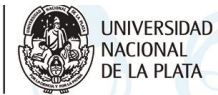

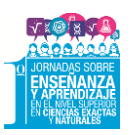

Pregunta 8 Dada la siguiente gráfica, marque las proposiciones verdaderas. Sin responder aún Puntúa como 1,00  $\triangledown$  Marcar pregunta 德 Edital pregunta Seleccione una o más de una:  $\lim f(x) = 1$  $\Box$  $\Box$  $\lim_{x\to 2^+} f(x) = -\infty$  $\lim_{x \to -2} f(x) = -1$  $\Box$  $\lim_{x \to -2+} f(x) = -1$  $\Box$  $\Box$  $\lim_{x \to 2^+} f(x) = +\infty$ 

#### - *Con múltiples respuestas correctas*

Fig.4 – Pregunta de elección múltiple con una o más de una respuesta correcta

Estas preguntas se caracterizan porque poseen más de una respuesta correcta, lo que implica que el alumno debe realizar un estudio minucioso de cada una de las opciones al momento de seleccionar lo que considera válido.

Este tipo de pregunta evalúa las competencias del estudiante al discernir los ítems correctos y contribuyen con el desarrollo de un pensamiento autónomo y crítico.

*Respuesta Corta* 

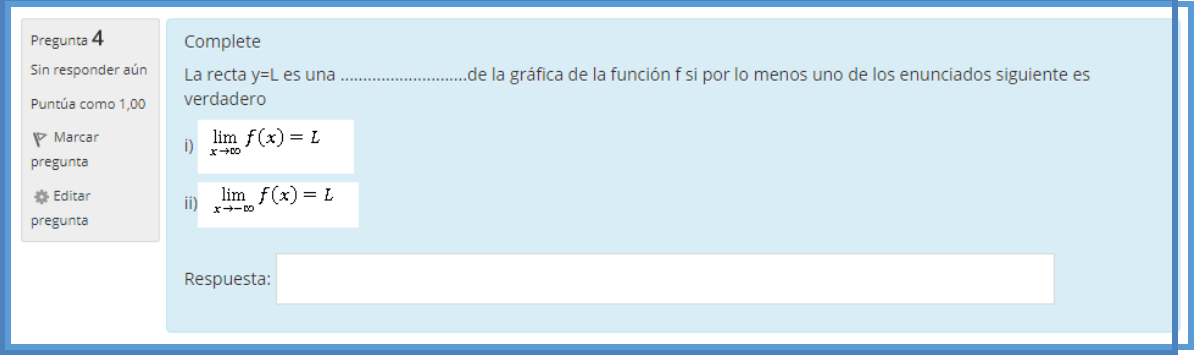

### Fig.5 – Pregunta de respuesta corta

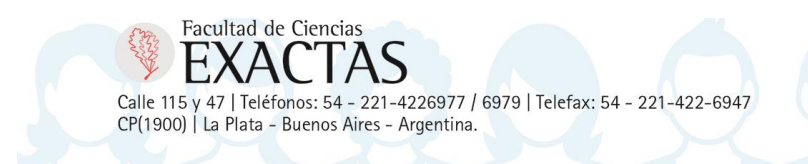

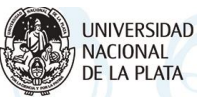

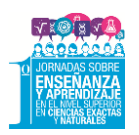

Este formato requiere que el alumno genere una respuesta por sí mismo, donde se presenta la pregunta y un cuadro de texto en el cual el estudiante debe introducir su respuesta mecanografiándola él mismo.

La pregunta de "respuesta corta" se puede utilizar para evaluar algunas operaciones cognitivas, como ser la memorización, la comprensión, la aplicación de algoritmos, etc.

*Emparejamiento*

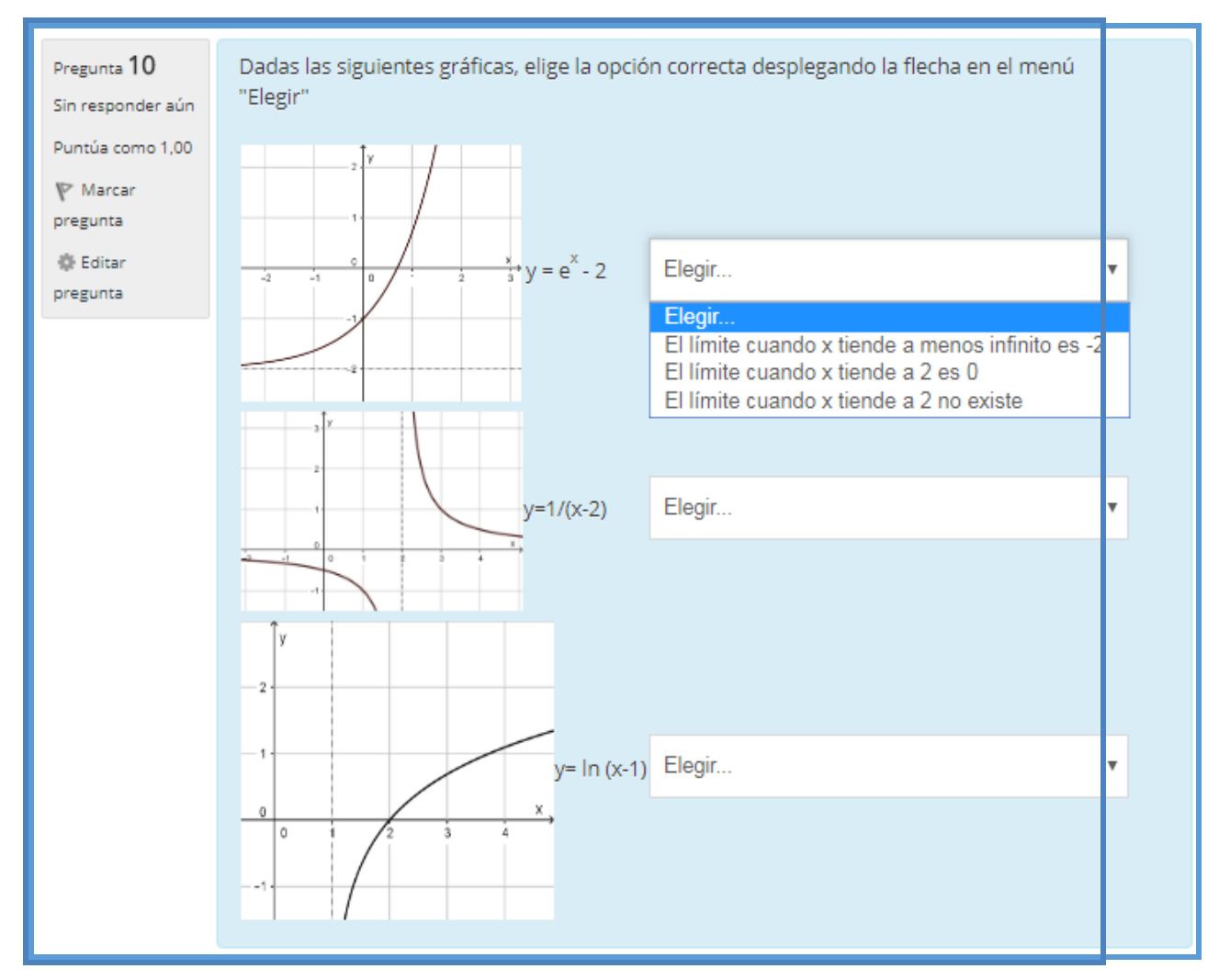

Fig.6 – Pregunta de emparejamiento

Este método consiste en presentar dos listas que se relacionan entre sí, y el alumno debe establecer la conexión entre ellas.

Estas preguntas se diseñan como un recurso evaluativo y didáctico, con la finalidad de promover el razonamiento lógico, la memorización, la discriminación y el conocimiento de hechos concretos.

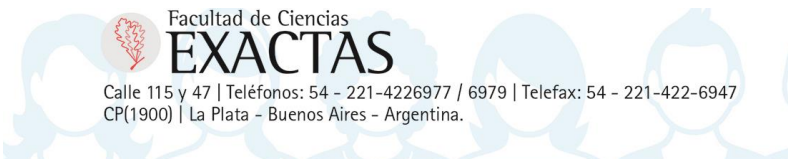

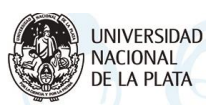

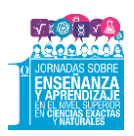

Una vez finalizado, el alumno envía el cuestionario y el sistema le señala su calificación, indicando cuáles respuestas fueron correctas y cuáles no. En caso de no haber seleccionado la opción correcta, el estudiante recibe inmediatamente la respuesta correcta. Esto posibilita que el alumno adquiera independencia al momento de evaluar sus conocimientos.

## **REFLEXIÓN FINAL**

El trabajo en el aula virtual se llevó a cabo con el tema "Límite de una función", y a partir de los resultados obtenidos por los alumnos en los distintos cuestionarios diseñados, podría decirse que resultó una experiencia positiva por el interés que mostraron los alumnos en la utilización de la plataforma Moodle. Además de la activa participación, se evidenciaron resultados satisfactorios, los que permitieron tomar conciencia de la necesidad de favorecer el estudio independiente del Cálculo a través de la incorporación de las Nuevas Tecnologías de la Información y Comunicación, ámbito de interés para los alumnos.

En virtud de lo expuesto, se seguirá trabajando en el enriquecimiento del AULA VIRTUAL con el fin de formalizar y unificar la comunicación docente-alumno a través de esta herramienta, ya que nuestro compromiso es reestructurar el actual modelo de educación superior, y entender las competencias y características que deberán ser estimuladas para que nuestros alumnos estén mejor capacitados para enfrentar el desafío de un mundo globalizado.

## **REFERENCIAS**

- Carbonell, M.R. y Saà Seoane, J.: *Cálculo con soporte interactivo en Moodle*. Barcelona: Pearson Educación, S. A. (2008).
- Echeverría, J.: *Los señores del aire. Telépolis y el tercer entorno*. Ed. Destino. (1999)
- Holgado de Mejail, L.: *Desarrollo del grado de generalización mediante el uso de tecnología multimedia en la enseñanza del cálculo diferencial de una variable*. Tesis no publicada. Biblioteca de la Facultad de Arquitectura y Urbanismo de la U.N.T. (2012)
- Holgado. L y Villalonga, P.: Las nuevas tecnologías en un curso de matemática universitario y una nueva forma de comunicación docente- alumno. *IV Encuentro Nacional y I Latinoamericano de Prácticas de Asesorías Pedagógicas Universitarias (APU) "Hacia la búsqueda de su identidad y legitimación institucional".* Facultad de Filosofía y Letras. UNT. (2015).
- Meneses Benítez, G. :Universidad: NTIC, interacción y aprendizaje. Edutec. *Revista Electrónica de Tecnología Educativa, Núm. 20.* (2006) *www.edutec.es/revista/index.php/edutec-e/article/download/518/251* Accedido el 10 de mayo de 2014
- Mercau de Sancho, S. *Una propuesta de guía didáctica para favorecer el trabajo independiente a través de actividades prácticas del Cálculo Diferencial en carreras a distancia del área de Ciencias Económicas*. Tesis no publicada. Biblioteca de la Facultad de Arquitectura y Urbanismo de la U.N.T (2012).
- Rodríguez Diéguez, J.L., Sáenz Barrio, O.: *Tecnología Educativa. Nuevas Tecnologías Aplicadas a la Educación*. (pp. 69-91), Alcoy, Marfil. (1995)
- Sánchez Rosal, A. A.: Incorporación de las TICs en el aprendizaje de la matemática en el sector universitario. *Revista de Educación Matemática. UMA.* Volumen 27- Nº 3 (23-38). Córdoba- Argentina: Universidad Nacional de Córdoba. (2012).

Facultad de Ciencias Calle 115 y 47 | Teléfonos: 54 - 221-4226977 / 6979 | Telefax: 54 - 221-422-6947 CP(1900) | La Plata - Buenos Aires - Argentina.

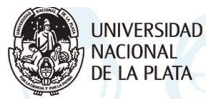